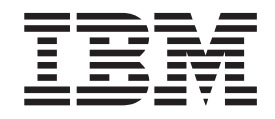

IBM Cúram Social Program Management

# Handbuch Cúram Temporal Evidence

*Version 6.0.4*

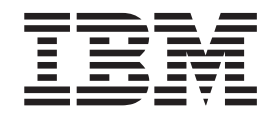

IBM Cúram Social Program Management

# Handbuch Cúram Temporal Evidence

*Version 6.0.4*

#### **Hinweis**

Vor Verwendung dieser Informationen und des darin beschriebenen Produkts sollten die Informationen in ["Bemerkungen"](#page-32-0) [auf Seite 23](#page-32-0) gelesen werden.

Diese Ausgabe bezieht sich auf IBM Cúram Social Program Management v6.0.4 und alle nachfolgenden Releases, sofern nicht anderweitig in neuen Auusgaben angegeben.

# **Inhaltsverzeichnis**

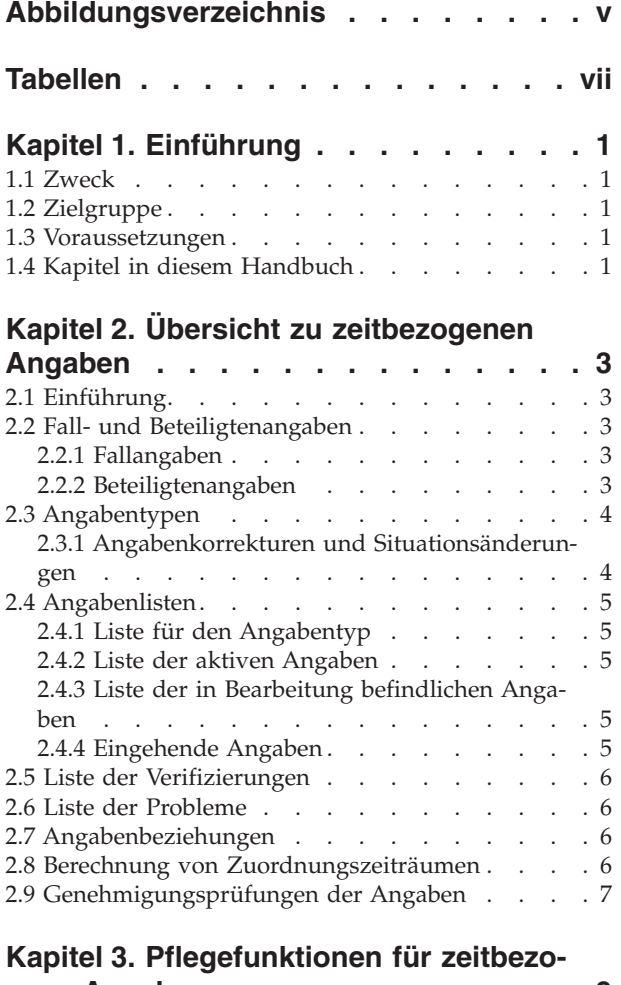

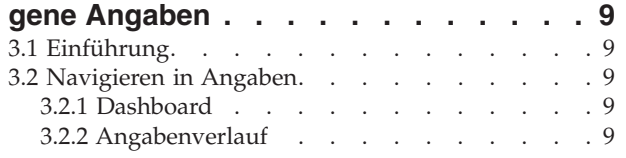

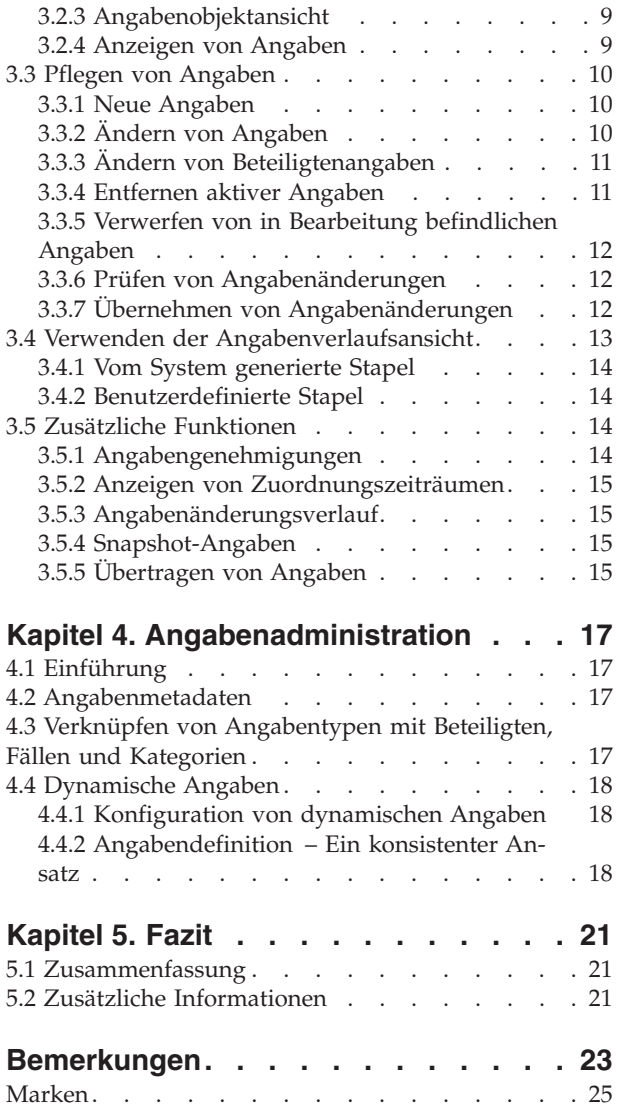

<span id="page-6-0"></span>**Abbildungsverzeichnis**

# <span id="page-8-0"></span>**Tabellen**

# <span id="page-10-0"></span>**Kapitel 1. Einführung**

#### **1.1 Zweck**

Dieses Handbuch bietet eine Übersicht über die Hauptfunktionen des Frameworks für zeitbezogene Angaben sowie über die Pflege der Angaben innerhalb dieses Frameworks.

#### **1.2 Zielgruppe**

Dieses Handbuch richtet sich an alle Benutzer, die sich mit den Geschäftskonzepten von zeitbezogenen Angaben vertraut machen möchten.

#### **1.3 Voraussetzungen**

Sie sollten mit der Fallverarbeitung vertraut sein, bevor Sie dieses Handbuch lesen. Die Erfassung von Angaben ist ein wesentlicher Teil der Fallverarbeitung. Die erfassten Angaben werden von Regeln verwendet, um Anspruchs- und Leistungsberechtigungen zu ermitteln. Weiterführende Informationen zur Fallbearbeitung enthält das Cúram-Handbuch zur Verwaltung integrierter Fälle.

#### **1.4 Kapitel in diesem Handbuch**

In der folgenden Liste werden die Kapitel dieses Handbuchs beschrieben:

#### **Übersicht zu zeitbezogenen Angaben**

In diesem Kapitel werden die Hauptfunktionen des Frameworks für zeitbezogene Angaben beschrieben. Dazu zählen die Möglichkeit, Angaben auf Fall- und Beteiligtenebene zu pflegen, die Pflege von Angaben und die Berechnung von Zuordnungszeiträumen für aktive Angaben.

#### **Pflegefunktionen für zeitbezogene Angaben**

In diesem Kapitel werden die im Framework für zeitbezogene Angaben verfügbaren Pflegefunktionen beschrieben. Diese Funktionen ermöglichen dem Benutzer, Angaben zu erfassen, zu prüfen, zu aktivieren und im Lauf der Zeit zu aktualisieren.

#### **Angabenadministration**

Dieses Kapitel bietet eine Übersicht über die Angabenadministration, einschließlich der Definition dynamischer und nicht dynamischer Angaben, der Verknüpfung von Angaben mit Beteiligten und Fällen sowie der Konfiguration von Angabenmetadaten und Angabenseiten.

# <span id="page-12-0"></span>**Kapitel 2. Übersicht zu zeitbezogenen Angaben**

# **2.1 Einführung**

Das wesentliche Ziel des Frameworks für zeitbezogene Angaben ist es, Benutzern das Erfassen und Pflegen von Angaben, die sich im Laufe der Zeit ändern, so einfach wie möglich zu gestalten. Zu den wichtigsten Funktionen des Frameworks für zeitbezogene Angaben gehören:

- Konfigurieren von Beteiligten- und Fallangaben zur Verwendung in der Anspruchsberechtigung
- v Verwenden des Dashboards zum Anzeigen aufgezeichneter und nicht aufgezeichneter Angaben und zum Erfassen von Angaben
- v Verwenden des Angabenverlaufs und der Angabenlistenseiten zum Anzeigen, Erfassen und Aktualisieren von Angaben
- Pflegen von Beziehungen zwischen Angabentypen
- Automatisieren der Berechnung von Zuordnungszeiträumen für aktive Angaben
- Unterstützen von Angabenkorrekturen und Situationsänderungen
- v Genehmigen von Angaben (falls erforderlich)
- Überwachen der Angabenänderungen in einem Angabenänderungsverlauf
- v Erleichtern des Kopierens eines Angabendatensatzes und seiner Übertragung zwischen Fällen

#### **2.2 Fall- und Beteiligtenangaben**

Im Framework für zeitbezogene Angaben werden Angaben unter Berücksichtigung von zwei gleichwertigen Perspektiven gepflegt: Beteiligte und Fälle. Jeder Angabendatensatz ist mit einem Beteiligten, auf den sich die Angaben beziehen, und mit einem Fall verknüpft, für den die Angaben zur Ermittlung der Anspruchsberechtigung verwendet werden.

#### **2.2.1 Fallangaben**

Fallangaben können entweder mit einem eigenständigen Produktbereitstellungsfall oder einem integrierten Fall verknüpft werden. Wenn sie mit einem integrierten Fall verknüpft werden, können sie von mehreren Produktbereitstellungsfällen innerhalb dieses integrierten Falls verwendet werden. Durch das Pflegen gemeinsam verwendeter Angaben auf Ebene des integrierten Falls wird die Angabenpflege optimiert. Beispiel: Wenn zur Ermittlung der Anspruchsberechtigung für mehrere Produktbereitstellungsfälle Einkommensangaben erforderlich sind, können diese auf Ebene des integrierten Falls in einer Angabentypliste für Einkommen erfasst und gepflegt werden. Obwohl die Angaben in der gleichen Angabentypliste gepflegt werden, wirken sie sich entsprechend der jeweils festgelegten Regelsätze unterschiedlich auf die Produktbereitstellungsfälle aus.

**Anmerkung:** Die Organisation kann die Angabenpflege so konfigurieren, dass bei mehreren Produkten derselbe Angabentyp gemeinsam verwendet wird. Die Konfiguration der Angabentypen erfolgt im Rahmen der Produktverwaltung und wird im Cúram-Handbuch zu zeitbezogenen Angaben näher erläutert.

#### **2.2.2 Beteiligtenangaben**

Beteiligtenangaben, die im Beteiligtenmanager erfasst werden, können auch als Fallangaben für Fälle verwendet werden, in denen der Beteiligte Mitglied ist. Beispiel: Die Kontaktinformationen, Ausbildungsdetails und Krankengeschichte einer Person können einem der Fälle der Person hinzugefügt werden, um deren Anspruchsberechtigung zu ermitteln.

Einer der Vorteile bei der Verwendung von Beteiligtenangaben besteht darin, dass diese Informationen sich zwischen verschiedenen Fällen nicht unterscheiden. Wenn sich die Angaben des Beteiligten im Laufe der Zeit ändern, können diese Änderungen aufgezeichnet und auf den Beteiligtendatensatz angewendet

<span id="page-13-0"></span>werden. Sie spiegeln sich dann automatisch in allen Fällen oder Produktbereitstellungen wider, in denen der Beteiligte Mitglied ist. Auf diese Weise wird die Notwendigkeit umgangen, die gleichen Angaben für jedes Produkt zu erfassen, das der Beteiligte beantragt. Dies kann für jeden Beteiligtenangabentyp in der Administrationsanwendung konfiguriert werden.

Für Beteiligtendaten, die als Angaben im Beteiligtenmanager erfasst wurden, wird ein Änderungsverlauf geführt. Jede Änderung am Datensatz wird als ein Eintrag im Verlauf dieses Angabendatensatzes erfasst. Fallbearbeiter können dadurch auf einen Blick erkennen, wann und wie der Datensatz geändert wurde, und eine Liste mit allen vorgenommenen Änderungen anzeigen.

#### **2.3 Angabentypen**

Angabentypen stellen die Ereignisse und Umstände dar, die zum Zweck der Fallbewertung erfasst werden müssen. Beispiele für Angabentypen sind Einkommen, Einkommensverwendung, Adresse, Beschäftigungsverhältnis, Bankverbindung usw. Ein Angabendatensatz ist eine Gruppe gespeicherter Informationen, die für einen Angabentyp eingegeben wurden. Beispiel: Ein Angabendatensatz zu einer Beschäftigung kann Informationen über die Tätigkeit einer Person enthalten.

Ein Angabenobjekt ist eine Sammlung von Angabendatensätzen, die darstellen, wie sich eine Information im Laufe der Zeit geändert hat. Beispiel: Die Beschäftigungsangaben einer Person haben sich in einem Zeitraum von mehreren Jahren zweimal geändert. Dieses Angabenobjekt für Beschäftigungsdaten setzt sich aus drei Datensätzen zusammen: ein Datensatz für die erste Datenerfassung und ein Datensatz für jede Situationsänderung.

Mit jedem Angabentyp können mehrere Angabenobjekte verknüpft sein. Beispiel: Wenn eine Person zwei Tätigkeiten ausübt, werden zwei verschiedene Angabenobjekte gespeichert. In diesen Objekten sowie den Datensätzen für dieses Angabenobjekt sind alle erforderlichen Informationen gespeichert.

#### **2.3.1 Angabenkorrekturen und Situationsänderungen**

Das Schema der zeitbezogenen Angaben unterstützt zwei Typen von Angabenänderungen: Angabenkorrekturen und Situationsänderungen.

#### **Angabenkorrektur**

Bei einer Angabenkorrektur wird ein vorhandener Angabendatensatz durch einen neuen ersetzt, um falsche Daten zu korrigieren. Beispiel: Ein Angabendatensatz zu einem aktiven Bankkonto mit einer falschen Kontonummer kann korrigiert werden, indem die falsche Kontonummer durch die neue ersetzt wird.

#### **Situationsänderung**

Eine Situationsänderung liegt vor, wenn sich Daten in einem Angabendatensatz im Laufe der Zeit aufgrund von neuen Umständen ändern. Beispiel: Ein Angabendatensatz zu einem Bankkonto enthält einen Kontosaldo, der im Laufe der Zeit Änderungen unterliegt.

Durch das Schema der zeitbezogenen Angaben werden mehrere Situationsänderungen für dasselbe Angabenobjekt in Folge unterstützt. Beispiel: Die einzelnen, aufeinanderfolgenden Änderungen eines Kontosaldos stellen in ihrer Gesamtheit die Änderungen am Bankkontoobjekt dar.

Beteiligtenangaben sind statischer als Fallangaben. Beim Bearbeiten von Beteiligtenangaben werden die Änderungen deshalb direkt in den Angaben erfasst und nicht in einem Datensatz mit dem Status "In Bearbeitung". Eine Kopie des Datensatzes vor der Änderung wird gespeichert, wodurch ein Verlauf der an den Beteiligtendaten vorgenommenen Änderungen aufgezeichnet wird.

### <span id="page-14-0"></span>**2.4 Angabenlisten**

Im Framework für zeitbezogene Angaben werden Fallangaben in verschiedenen Angabenlisten verwaltet. Die Liste für den Angabentyp enthält alle Angabendatensätze zu einem Fall für einen Angabentyp. Die Listen für in Bearbeitung befindliche und aktive Angaben stellen Fallbearbeitern alternative Ansichten für die Pflege der Angaben zu dem Fall zur Verfügung. Die Liste der in Bearbeitung befindlichen Angaben zeigt die Angabendatensätze eines Falls an, die sich in Bearbeitung befinden. Die Liste der aktiven Angaben zeigt die aktiven Angabendatensätze eines Falls sowie alle Änderungen an, die an diesen aktiven Datensätzen vorgenommen wurden. Die Liste der eingehenden Angaben zeigt die Angaben an, die über Cúram Evidence Broker™ in diesem Fall freigegeben wurden.

Die Angaben werden in allen Listen im gleichen Format angezeigt. Zusammenfassende Details kennzeichnen einzelne Angabengeschäftsobjekte für einen Beteiligten, den Gültigkeitszeitraum der Angaben, die Anzahl der aufgezeichneten Aktualisierungen und die letzten Aktivitäten für diese Angabe. Eine zweite Liste in jedem Geschäftsobjekt legt die im Laufe der Zeit durchgeführten Änderungen an diesem dar. Zu den aufgeführten Details zählen der Zeitraum, über den die Änderung gültig ist, der Grund für die Aufzeichnung der Änderung sowie das Datum, die Uhrzeit und der Benutzer, der die Änderung vorgenommen hat.

## **2.4.1 Liste für den Angabentyp**

Die Liste für den Angabentyp bietet Fallbearbeitern eine zentrale Position für die Pflege von Angaben eines bestimmten Typs und zeigt alle Angaben, Verifizierungen und Probleme für einen bestimmten Angabentyp an. Angaben können angezeigt, aktualisiert, gelöscht und verworfen werden. Bei Bedarf können ausstehende Aktualisierungs- und Löschvorgänge rückgängig gemacht werden.

Im Gegensatz zu anderen Angabenlistenseiten wird die Liste für den Angabentyp in einer neuen Registerkarte geöffnet.

#### **2.4.2 Liste der aktiven Angaben**

Die Liste der aktiven Angaben bietet Fallbearbeitern eine Übersicht über alle aktiven Angaben zu einem Fall, einschließlich übergeordneter und untergeordneter Angaben. In dieser Liste können aktive Angabendatensätze angezeigt, aktualisiert und gelöscht werden. Zudem können ausstehende Aktualisierungen für aktive Angabendatensätze verworfen und ausstehende Löschvorgänge für aktive Angabendatensätze rückgängig gemacht werden.

#### **2.4.3 Liste der in Bearbeitung befindlichen Angaben**

Die Liste der in Bearbeitung befindlichen Angaben bietet Fallbearbeitern eine Übersicht über alle Angaben zu einem Fall, die aktuell bearbeitet werden. In dieser Liste können in Bearbeitung befindliche Angabendatensätze angezeigt, bearbeitet und verworfen werden. Standardmäßig werden in der Liste alle in Bearbeitung befindlichen Angaben eines Falls angezeigt, einschließlich der übergeordneten und untergeordneten Angaben.

## **2.4.4 Eingehende Angaben**

Die Liste der eingehenden Angaben bietet Benutzern eine Übersicht über Angaben aus anderen Systemen und Fällen, die mit diesem Fall gemeinsam verwendet werden.

Gemeinsam verwendete Angaben können identisch oder nicht identisch sein. Angaben aus unterschiedlichen Quellen können mit bestehenden Angaben zu dem Fall verglichen werden, sodass Fallbearbeiter eine fundierte Entscheidung über die Annahme der Angaben treffen können. Mit den verfügbaren Optionen können identische Angaben angenommen oder abgelehnt sowie nicht identische Angaben verworfen werden.

Beachten Sie, dass Angaben nur bei Installation von Cúram Evidence Broker gemeinsam verwendet werden können. Weitere Informationen enthält das Handbuch zu Cúram Evidence Broker.

#### <span id="page-15-0"></span>**2.5 Liste der Verifizierungen**

Die Liste der Verifizierungen zeigt alle – ausstehende und erfasste – Verifizierungen an, die aktuell mit den Fallangaben verknüpft sind. Benutzer können die ausstehenden Verifizierungen anzeigen und einen zu prüfenden Verifizierungsposten hinzufügen. Die Benutzer können alle Verifizierungen anzeigen, die für den Fall erfasst wurden. Außerdem können Benutzer Angabenverifizierungen für einen bestimmten Angabentyp auf Ebene individueller Angabentypen anzeigen und verwalten.

Beachten Sie, dass Verifizierungen nur verfügbar sind, wenn eine Installation von Cúram Verification™ Engine vorhanden ist. Weitere Informationen zu den verfügbaren Funktionen für die Verwaltung von Angabenverifizierungen enthält das Handbuch zu Cúram Verification.

#### **2.6 Liste der Probleme**

Die Liste der Probleme enthält alle aktuell mit den Angaben zu dem Fall verknüpften Probleme. Fallbearbeiter können anhand dieser Liste Probleme beheben. Die Angabenprobleme werden vom Berater ermittelt.

#### **2.7 Angabenbeziehungen**

Angabentypen können in Beziehung miteinander stehen. Die gängigste Beziehung zwischen Angaben ist die Beziehung zwischen über- und untergeordneten Datensätzen, wobei ein übergeordneter Angabendatensatz über einen oder mehrere untergeordnete Angabendatensätze verfügen kann. Beispiel: Ein Datensatz für Einkommensangaben kann über einen oder mehrere Datensätze zu Einkommensverwendungsangaben verfügen.

Beziehungen zwischen Angaben beeinflussen die Angabenpflege in vielerlei Hinsicht. Die Liste der Angabentypen für untergeordnete Angabentypen wird gefiltert, sodass nur die Angabendatensätze angezeigt werden, die in Beziehung zum übergeordneten Angabendatensatz stehen. Außerdem können Prüfungen aufgerufen werden, die nach Anforderungen für Beziehungen zwischen Angaben suchen. Beispiel: Es ist unter Umständen nicht möglich, einen übergeordneten Angabendatensatz zu entfernen, wenn noch aktive untergeordnete Angabendatensätze mit dem übergeordneten Angabendatensatz in Beziehung stehen.

Angabentypen können über mehrere Beziehungen zwischen Angaben verfügen. Beispiel: Ein Angabentyp kann übergeordneter Angabentyp des einen und gleichzeitig untergeordneter Angabentyp eines weiteren Angabentyps sein. Es liegt also eine dreistufige Beziehung zwischen den Angabentypen vor. Beziehungen zwischen Angaben können auch optional sein. Beispiel: Der Angabentyp "Wohnkosten" könnte in einer optionalen über- und untergeordneten Beziehung mit dem Angabentyp "Kredit" stehen. Aus geschäftlicher Sicht können manche Kredite direkt mit den Wohnkosten in Beziehung stehen, wohingegen andere Kredite, wie z. B. ein Kredit für den Kauf eines Autos, nicht in Beziehung zu den Wohnkosten stehen.

**Anmerkung:** Beteiligtenangaben, die im Beteiligtenmanager gepflegt werden, stehen in keiner Beziehung (oder Abhängigkeit) zu anderen Angaben. Es handelt sich hier um eigenständige Angaben. Aus diesem Grund sind keine untergeordneten Angabendatensätze vorhanden.

#### **2.8 Berechnung von Zuordnungszeiträumen**

Der Zeitraum, in dem ein Angabendatensatz aktiv ist und für die Bewertung verwendet wird, wird als Zuordnungszeitraum bezeichnet. Beispiel: Die Zuordnungszeiträume für Angabendatensätze zu einer Beschäftigung basieren unter Umständen auf dem Geschäftsjahr und nicht auf den tatsächlichen Start- und Enddaten eines Beschäftigungsverhältnisses. Eine wesentliche Funktion des Frameworks für zeitbezogene Angaben ist die Berechnung von Zuordnungszeiträumen.

Die Berechnung von Zuordnungszeiträumen wird vom System und nicht vom Benutzer durchgeführt. Der Benutzer gibt lediglich die erforderlichen Geschäftsdaten wie Geschäftsstart- und -enddatum ein und aktiviert die Angaben. Anhand dieser Geschäftsdaten und entsprechend der Anforderungen aller Pro<span id="page-16-0"></span>duktbereitstellungen, für die diese Angaben gemeinsam verwendet werden, werden die Zuordnungszeiträume für den aktiven Angabendatensatz vom System berechnet.

Für Angaben, die gemeinsam von mehreren Produkten verwendet werden, werden mehrere Zuordnungszeiträume erstellt. Dadurch werden die verschiedenen Kriterien für die Zuordnungszeiträume dieser Produkte berücksichtigt. Beispiel: Ein integrierter Fall kann über Angaben zu einer Beschäftigung verfügen, die gemeinsam von drei Produktbereitstellungsfällen verwendet werden. Für jeden Produktbereitstellungsfall wird ein Zuordnungszeitraum berechnet. Die Berechnung erfolgt anhand der jeweiligen Regeln des Falls, sodass der gleiche Angabendatensatz zur Bewertung aller drei Fälle verwendet werden kann.

Anhand von Beteiligtenangaben berechnete Zuordnungen werden auf die gleiche Weise berechnet wie solche, deren Berechnung anhand von Fallangaben erfolgt. Wenn eine einzelne Beteiligtenangabe zum Erstellen eines Zuordnungszeitraums verwendet wird, wird ein individueller Zuordnungszeitraum für jedes Produkt erstellt, bei dem die Beteiligtenangaben verwendet werden.

#### **2.9 Genehmigungsprüfungen der Angaben**

Die Genehmigungsprüfungen der Angaben stellen einen zusätzlichen Schritt im Verfahren der Angabenänderung dar, mit dem sichergestellt wird, dass die Angabenänderungen korrekt sind. Wenn ein Benutzer Angaben aktivieren oder entfernen möchte, wird durch das System bestimmt, ob für diese Angabenänderung eine Genehmigung des Fall-Supervisors erforderlich ist oder nicht. Ist eine Genehmigung nötig, erhält der Fall-Supervisor eine Benachrichtigung darüber, dass diese Angaben erst dann aktiviert bzw. entfernt werden können, wenn der Fall-Supervisor die Angabenänderung genehmigt. Wenn es sich bei der Person, die die Angaben übermittelt, um dieselbe Person handelt, der die Aufgabe der Angabengenehmigung zugewiesen ist, werden die Angaben automatisch aktiviert.

Mit dem Framework für zeitbezogene Angaben wird die Konfiguration von Genehmigungsprüfungen der Angaben eines Angabentyps unterstützt. Für eine Genehmigungsprüfung der Angaben wird ein Prozentsatz eingegeben, der angibt, wie viel Prozent der Angabenänderungen manuell vom Fall-Supervisor genehmigt werden müssen. Beispiel: Für 80 % der Angabenänderungen beim Angabentyp "Einkommen" ist eine Genehmigung erforderlich. Das bedeutet, dass 80 % aller Datensätze für Einkommensangaben manuell genehmigt werden müssen, bevor sie aktiviert oder entfernt werden können. Falls keine Angabengenehmigungen konfiguriert sind, geht das System davon aus, dass keine Angabengenehmigungen erforderlich sind.

**Anmerkung:** Genehmigungsprüfungen der Angaben können auch auf verschiedene Ebenen der Organisationsstruktur angewendet werden, zu denen Benutzer, Positionen und Organisationseinheiten gehören. Dies wird ausführlicher im Cúram-Handbuch zur Organisationsadministration behandelt.

# <span id="page-18-0"></span>**Kapitel 3. Pflegefunktionen für zeitbezogene Angaben**

## **3.1 Einführung**

In diesem Kapitel werden die im Framework für zeitbezogene Angaben verfügbaren Pflegefunktionen beschrieben. Mit diesen Pflegefunktionen wird die Angabenpflege für alle Angabentypen vereinheitlicht.

#### **3.2 Navigieren in Angaben**

Fallbearbeiter können die Angaben auf Fallebene in einer Dashboardansicht oder Angabenverlaufsansicht anzeigen. Auf Ebene des Angabentyps und einzelner Angabenobjekte sind weitere Ansichten verfügbar. Zudem kann jede Angabe einzeln angezeigt werden.

### **3.2.1 Dashboard**

Die Dashboardansicht bietet eine Übersicht über die Angaben zu einem Fall. Im Dashboard sind die Angaben nach Kategorie gruppiert, sodass Fallbearbeiter die jeweiligen Angabentypen leichter finden können. Zudem stehen hier weitere Informationen zur Verfügung, z. B. ob Angaben in Bearbeitung sind, ob Verifizierungen ausstehen oder ob Probleme bei einem bestimmten Angabentyp vorliegen. Jede Kategorie bietet Fallbearbeitern erhöhte Flexibilität durch drei verschiedene Angabenansichten:

- v Alle Angabentypen, die für die jeweilige Kategorie in einem Fall konfiguriert wurden.
- Alle Angaben, die für die Kategorie aufgezeichnet wurden.
- Alle Angaben für die Kategorie, die nicht aufgezeichnet wurden.

#### **3.2.2 Angabenverlauf**

Die Angabenverlaufsansicht bietet eine alternative Übersicht und ermöglicht die Navigation in den Angaben zu einem Fall, wobei jeder Angabentyp als eine Kachel dargestellt wird. Wenn eine Kachel bzw. ein Angabentyp ausgewählt ist, wird eine Liste der Angabenobjekte (sowie der nachfolgenden Änderungen an dem Objekt) für den jeweiligen Angabentyp angezeigt. Eine detaillierte Beschreibung der Angabenver-laufsansicht ist in [3.4, "Verwenden der Angabenverlaufsansicht", auf Seite 13](#page-22-0) enthalten.

## **3.2.3 Angabenobjektansicht**

Für jedes Angabenobjekt ist eine Ansicht verfügbar, in der die aktuellen Details zu den Angaben angezeigt und die nachfolgenden Änderungen an dem Objekt über den Zeitverlauf aufgeführt werden. Zudem stehen hier weitere Daten zu dem Angabenobjekt zur Verfügung. Handelt es sich bei den Angaben um ein übergeordnetes Element, dann wird für jeden untergeordneten Angabentyp jeweils eine separate Liste der zugehörigen untergeordneten Angaben angezeigt. Beispiel: Die Einkommensangaben sind den Angaben zur Einkommensverwendung übergeordnet. Ein Fallbearbeiter, der Einkommensangaben anzeigt, kann eine Liste der Angaben zur Einkommensverwendung für diese Einkommensangaben aufrufen.

Wenn ein Angabentyp ein untergeordnetes Element ist, werden die übergeordneten Angaben aufgeführt. Ist ein Angabentyp in dritter Ebene untergeordnet, werden nur die in zweiter Ebene untergeordneten Angaben und nicht die übergeordneten Angaben angezeigt, d. h., die zugehörigen Angaben werden immer nur mit einer Verschachtelungsebene aufgeführt.

## **3.2.4 Anzeigen von Angaben**

Auf der Seite zum Anzeigen von Angaben können Benutzer alle Angabendetails zu einem bestimmten Angabendatensatz anzeigen. Ein Fallbearbeiter kann zudem eine Liste der Angabenkorrekturen für diesen Angabendatensatz aufrufen.

#### <span id="page-19-0"></span>**3.3 Pflegen von Angaben**

Fallbearbeiten haben verschiedene Möglichkeiten, um Angaben auf Ebene eines Falls, eines Angabentyps und eines einzelnen Angabenobjekts zu pflegen.

#### **3.3.1 Neue Angaben**

Die Funktion für neue Angaben dient zum Erfassen von Angabeninformationen für einen Angabentyp. Fallbearbeiter können neue Angaben über verschiedene Seiten erstellen, einschließlich der Dashboardund Angabenverlaufsansicht, der Liste der in Bearbeitung befindlichen Angaben, der Liste der aktiven Angaben, der Liste für den Angabentyp sowie der Angabenobjektansicht. Beim Erstellen neuer Angaben über eine der Ansichten oder Listen auf Fallebene, z. B. die Liste der aktiven Angaben oder das Dashboard, muss der Angabentyp ausgewählt werden. Dieser Schritt entfällt in der Liste für den Angabentyp bzw. der Angabenobjektansicht, in denen der Angabentyp bereits festgelegt ist.

Beim Erstellen von untergeordneten Angaben kann ein Benutzer den übergeordneten Angabendatensatz auswählen. Eine über-/untergeordnete Beziehung zwischen den zwei Angabendatensätzen wird automatisch erstellt. Wenn der Benutzer die Angabeninformationen speichert, werden die vom Benutzer eingegebenen Informationen vom System geprüft. Diese Prüfungen sind an die Geschäftsanforderungen für einen Angabentyp angepasst.

Ein neu erstellter Angabendatensatz hat den Status "In Bearbeitung" und wird noch nicht zur Bewertung herangezogen. Das Erfassen von Angaben wird dadurch flexibler gestaltet. Des Weiteren können die Informationen so vor der Aktivierung geprüft werden.

## **3.3.2 Ändern von Angaben**

Mit der Funktion zum Ändern von Angaben können Benutzer Angabeninformationen aktualisieren. Die Informationen, die geändert werden können, sind vom jeweiligen Angabentyp abhängig.

Ähnlich wie beim Erstellen neuer Angaben werden auch hier die Angabeninformationen systemseitig geprüft, wenn der Benutzer die aktualisierten Angaben speichert. Beachten Sie, dass sich die Prüfungen beim Ändern von Angaben von den Prüfungen beim Erstellen neuer Angaben unterscheiden können, auch wenn dieselben Informationen bearbeitet wurden. Bei Angaben, die noch vom Fall-Supervisor genehmigt werden müssen, wird der Benutzer mittels einer speziellen Prüfung über die ausstehende Genehmigung informiert. Außerdem können Angabendatensätze, die zwar von einem Fall-Supervisor genehmigt, aber noch nicht aktiviert wurden, nicht geändert werden.

Die Arbeitsweise dieser Funktion unterscheidet sich für in Bearbeitung befindliche im Vergleich zu aktiven Angabendatensätzen. Wenn ein Benutzer einen in Bearbeitung befindlichen Angabendatensatz aktualisiert, werden die Änderungen automatisch in den vorhandenen Angabendatensatz übernommen. Aktualisiert ein Benutzer jedoch einen aktiven Angabendatensatz, werden die Änderungen nicht automatisch übernommen.

Stattdessen wird ein neuer in Bearbeitung befindlicher Angabendatensatz mit den Änderungen erstellt. Benutzer können diesen neuen Angabendatensatz bearbeiten und aktualisieren, ohne die Fallverarbeitung zu beeinflussen, da der aktive Angabendatensatz zunächst unverändert bleibt.

Bei aktiven Angaben muss zwischen zwei Arten von Angabenänderungen unterschieden werden: Angabenkorrekturen und Situationsänderungen. Durch eine Angabenkorrektur werden Angabeninformationen ersetzt, die falsch eingegeben wurden. Im Rahmen der Übernahme der Angabenänderungen wird der vorhandene aktive Angabendatensatz durch den in Bearbeitung befindlichen Angabendatensatz mit den Angabenkorrekturen überschrieben.

Bei einer Situationsänderung werden vorhandene aktive Angaben nicht ersetzt, da die ursprünglichen Angaben für einen bestimmten Zeitraum korrekt waren, es müssen in Zukunft lediglich die neuen Um<span id="page-20-0"></span>stände berücksichtigt werden. Es wird daher ein eigenständiger in Bearbeitung befindlicher Angabendatensatz aktiviert, in dem die Änderungen der Situation für einen aktiven Angabendatensatz berücksichtigt werden.

Wenn ein Benutzer aktive Angaben aktualisiert, kann er ein Gültigkeitsdatum und einen Grund für die Änderung angeben. Bei Angabenkorrekturen sollte kein Gültigkeitsdatum für die Änderung eingegeben werden, da sich der korrigierte Datensatz auf den gleichen Zeitraum bezieht wie der aktive Angabendatensatz. Bei Situationsänderungen gibt das Gültigkeitsdatum der Änderung an, ab wann die Situationsänderung eintritt. Beispiel: Der Kontosaldo eines Angabendatensatzes zu einem Bankkonto ändert sich von 100 auf 90. Das Gültigkeitsdatum der Änderung ist das Datum, an dem sich der Saldo des Kontos ändert. Für Beteiligtenangaben werden keine Gültigkeitsdaten gepflegt, da es sich bei Beteiligtenangaben um eher statische Angaben handelt, die wesentlich seltener aktualisiert werden müssen als Fallangaben.

# **3.3.3 Ändern von Beteiligtenangaben**

Beteiligtenangaben verhalten sich bei Änderungen anders als Fallangaben. Beteiligtenangaben wurden früher ausschließlich im Beteiligtenmanager erfasst und gepflegt, und Änderungen fanden stets innerhalb des vorhandenen Datensatzes statt. Dementsprechend wird die Unterscheidung zwischen aktiven und in Bearbeitung befindlichen Angaben nicht auf die Beteiligtendaten selbst angewendet. Die Daten können aber mit Fällen verknüpft werden, und diese Verknüpfungen können den Status "Aktiv" oder "In Bearbeitung" aufweisen.

Bevor der Beteiligtenangabendatensatz geändert wird, wird ein Snapshot von diesem erstellt. Dieser Snapshot ermöglicht es, den Verlauf der Änderungen an den Beteiligtenangaben zu verfolgen. Zudem unterstützt er die Verwendung dieser Beteiligtenangaben in vorhandenen Fällen, sodass diese die ursprünglichen Daten weiterverwenden können, bis die Änderungen geprüft und in dem Fall aktiviert wurden. Beteiligtenangaben können über alle Fälle aufgerufen werden, in denen sie verwendet werden. Zudem kann auf dieser Ebene auf das Änderungsverfahren zugegriffen werden. Dies ist das gleiche Änderungsverfahren, das auch im Beteiligtenmanager verwendet wird. Auf diese Weise stehen zentrale Kundendaten für Anspruchs- und Leistungsberechtigung in Fällen und Pflegefunktionen auf Fallebene zur Verfügung, sodass Benutzer nicht von den Fallangaben zurück zum Beteiligtenmanager wechseln müssen, um Beteiligtenangaben zu ändern.

Für Änderungen an Beteiligtenangaben ist eine Angabengenehmigung erforderlich, wenn für den betreffenden Angabentyp eine Genehmigung konfiguriert wurde.

Nach der Aktivierung eines geänderten Datensatzes für die Beteiligtenangaben wird für alle Produktbereitstellungsfälle, für die diese Angaben verwendet werden, der Zuordnungszeitraum neu berechnet und der Fall neu bewertet. Änderungen an verschiedenen Beteiligtenangaben können zu einer Neubewertung führen. Beispiel: Änderungen an den Daten für das Beschäftigungsverhältnis eines Beteiligten führen zu einer Neubewertung, da diese Daten den Anspruch des Beteiligten auf Arbeitslosengeld beeinflussen können.

## **3.3.4 Entfernen aktiver Angaben**

Mit der Pflegefunktion zum Entfernen von aktiven Angaben erhält ein aktiver Angabendatensatz die Markierung "Entfernung ausstehend". Beachten Sie, dass diese Funktion den aktiven Angabendatensatz nicht unmittelbar entfernt. Falls der aktive Datensatz bereits über die Markierung "Aktualisierung ausstehend" verfügt, kann er nicht mit der Markierung "Entfernung ausstehend" versehen werden. Des Weiteren können aktive Angaben, bei denen es sich um einen übergeordneten Angabendatensatz eines aktiven untergeordneten Angabendatensatzes handelt, nicht mit der Markierung "Entfernung ausstehend" versehen werden.

Angabendatensätze mit dem Status "Entfernung ausstehend" werden weiterhin zur Bewertung verwendet, bis die Angabenänderungen übernommen und die Angabendatensätze abgebrochen wurden. Das Ab<span id="page-21-0"></span>brechen eines Angabendatensatzes kann Auswirkungen auf die Anspruchs- und Leistungsberechtigung haben. Durch die Trennung der Funktionen zum Entfernen und Abbrechen wird ein fälschlicher Abbruch von Angabendatensätzen verhindert.

Aktive Beteiligtenangaben können nur im Beteiligtenmanager entfernt werden. Das Entfernen von aktiven Beteiligtenangaben, die als Teil eines integrierten Falls im Beteiligtenmanager verwendet werden, bewirkt eine Neubewertung aller Produktbereitstellungsfälle im integrierten Fall, für die diese Beteiligtenangaben verwendet werden (vorausgesetzt, eine solche Neubewertung ist erforderlich).

#### **3.3.5 Verwerfen von in Bearbeitung befindlichen Angaben**

Mit der Pflegefunktion zum Verwerfen von in Bearbeitung befindlichen Angaben wird ein Angabendatensatz mit dem Status "In Bearbeitung" verworfen. Da in Bearbeitung befindliche Angabendatensätze nicht für die Bewertung verwendet werden, ist der Vorgang zum Entfernen dieser Datensätze sehr einfach. Beachten Sie jedoch, dass ein Angabendatensatz, der durch einen Fall-Supervisor genehmigt, aber noch nicht aktiviert wurde, nicht verworfen werden kann.

#### **3.3.6 Prüfen von Angabenänderungen**

Mit der Pflegefunktion zum Prüfen von Angabenänderungen können Benutzer Angabenänderungen für einen Änderungstyp prüfen. Diese Prüfung ist ein Vorabtest der Pflegefunktion zum Übernehmen von Angabenänderungen für einen bestimmten Angabentyp.

Da Angabenänderungen übergreifend für beliebig viele Angabentypen übernommen werden können, ist es unter Umständen schwierig für den Benutzer, alle aufgetretenen Fehler zu korrigieren. Mit dem Vorabtest kann ein Benutzer die Angabenänderungen für jeweils einen Angabentyp testen und diese Änderungen vor der eigentlichen Übernahme korrigieren.

### **3.3.7 Übernehmen von Angabenänderungen**

Die Pflegefunktion zum Übernehmen von Angabenänderungen hat zwei Aufgaben. Sie wird einerseits verwendet, um neue und aktualisierte Angaben zu aktivieren, und andererseits, um aktive Angaben, deren Entfernung aussteht, zu entfernen (abzubrechen).

Ein Benutzer kann diese Funktion ausüben, indem er alle ausstehenden Änderungen übernimmt oder indem er in der Liste der ausstehenden Änderungen für einen Fall die anzuwendenden Änderungen auswählt.

Beim Übernehmen von Angabenänderungen seitens eines Benutzers geschieht Folgendes:

- v Die Angabenänderungen werden vom System auf Fallebene und auf Ebene der Angabentypen geprüft. Auf diese Weise wird sichergestellt, dass sowohl die durch den Angabentyp definierten Geschäftsanforderungen als auch alle weiteren Geschäftsanforderungen auf Fallebene eingehalten werden. Beispiel: Mit auf Fallebene durchgeführten Prüfungen wird sichergestellt, dass über- und untergeordnete Beziehungen geschützt werden.
- v Es wird geprüft, ob eine Angabengenehmigung erforderlich ist. Ist dies der Fall, wird eine Benachrichtigung an den Fall-Supervisor gesendet mit Anweisungen, die Angabenänderungen zu genehmigen oder abzulehnen. Das Übernahmeverfahren der Angabenänderungen wird bis zur Genehmigung ausgesetzt. Falls keine Genehmigung durch den Fall-Supervisor erforderlich ist, wird das Übernahmeverfahren der Angabenänderungen entsprechend fortgesetzt.
- v Die in Bearbeitung befindlichen Angabendatensätze werden aktiviert, und die Zuordnungszeiträume für die neu aktivierten Angaben werden berechnet. Die neu aktivierten Angaben werden für die Bewertung verwendet.
- v Bei Angabenkorrekturen wird der vorhandene aktive Angabendatensatz überschrieben.
- v Bei Situationsänderungen werden alle Angabendatensätze innerhalb des Satzes der aufeinanderfolgenden Änderungen an denselben aktiven Angaben erneut zugeordnet.
- <span id="page-22-0"></span>v Aktive Angaben, deren Entfernung aussteht, werden abgebrochen. Abgebrochene Angaben werden nicht mehr für die Bewertung verwendet. Die abgebrochenen Angaben können weiterhin angezeigt werden, indem der entsprechende Filter in einer Angabentypliste ausgewählt wird.
- v Alle von den Angabenänderungen betroffenen Fälle werden bewertet, um zu ermitteln, ob sich die Änderungen auf die Anspruchs- und Leistungsberechtigung auswirken.
- v Anhand der Zuordnungszeiträume für einen Fall wird der Bewertungszeitraum ermittelt. Für den Bewertungszeitraum werden das früheste Startdatum und das späteste Enddatum des Zuordnungszeitraums festgesetzt.

#### **3.4 Verwenden der Angabenverlaufsansicht**

Die Angabenverlaufsansicht ist ein Tool, mit dem Fallbearbeiter Angaben schnell durchsuchen und feststellen können, welche Informationen noch fehlen oder erforderlich sind. Sie ist daher eine besonders nützliche Ansicht für Kundengespräche. Die Angabentypen werden in "Stapeln" gruppiert. Für jede von der Organisation konfigurierte Angabenkategorie wird automatisch ein Stapel in Form eines Akkordeons innerhalb der Angabenverlaufsansicht angezeigt. Die Organisation kann konfigurieren, in welcher Reihenfolge die Angabentypen in einer Kategorie angezeigt werden, z. B. alphabetisch oder nach häufig eingegebenen Angabentypen. Der Fallbearbeiter navigiert in den Stapeln, indem er auf die relevante Akkordeonleiste klickt.

Für Angabentypen mit Problemen und ausstehenden Prüfungen sind zusätzliche Problem- und Prüfungsstapel verfügbar. Weitere Informationen enthält [3.4.1, "Vom System generierte Stapel", auf Seite 14.](#page-23-0)

Innerhalb jedes Stapels werden die Angabentypen als Kacheln in einer Liste angezeigt, und für die aktuell ausgewählte Kachel werden jeweils zusammenfassende Informationen eingeblendet. Fallbearbeiter können eine Kachel auswählen, indem sie in der Sequenz auf diese klicken, oder sie blättern mit den Steuerelementen unterhalb der Angabenverlaufsansicht in den Kacheln.

Der untere Bereich der Angabenverlaufsansicht wird automatisch mit der Angabentypliste für den Angabentyp aktualisiert, der im oberen Bereich ausgewählt ist. Fallbearbeiter können Angaben für den Angabentyp in dieser Liste auf die übliche Weise pflegen.

Der untere Bereich wird nach Ablauf einer konfigurierbaren Zeitspanne dynamisch mit der aktuell ausgewählten Kachel aktualisiert. Weitere Informationen zu der Einstellung, mit der Administratoren diese Zeitspanne einstellen können, sowie zu weiteren Konfigurationsoptionen für den Angabenverlauf enthält das Cúram-Konfigurationshandbuch zur Verwaltung integrierter Fälle.

Während der Benutzer innerhalb der Angabenverlaufsansicht navigiert, werden Angabenprobleme und Erinnerungen angezeigt. Die angezeigten Probleme und Erinnerungen werden mit dem Cúram-Berater konfiguriert.

Weitere Informationen zum Cúram-Berater enthält das Konfigurationshandbuch für Cúram Advisor.

Probleme kennzeichnen fehlende Informationen, die zum Bestimmen der Anspruchs- und Leistungsberechtigung benötigt werden. Beispiel: Wenn in einem Datensatz für das Einkommen aus nicht selbstständiger Arbeit der Einkommensbetrag fehlt, wird dem Fallbearbeiter ein Problem gemeldet, da dieses Feld erforderlich ist.

Erinnerungen fordern den Benutzer auf, basierend auf den erfassten Angaben weitere zugehörige Fragen zu stellen. Beispiel: Wenn der Fallbearbeiter einen Datensatz über das Eigentum einer Person erfasst hat, erinnert das System ihn daran, den Kunden auch über das Einkommen zu befragen. In der Angabenverlaufsansicht werden die Anzahl der Probleme, der Erinnerungen und der ausstehenden Prüfungen für einen Angabentyp im oberen Bereich der Angabenverlaufsansicht angezeigt. Der Benutzer kann die Details der Probleme und ausstehenden Prüfungen in den Listen prüfen, die zusammen mit der Angabentypliste angezeigt werden. Die Details der Erinnerungen kann der Benutzer im Smart Panel einsehen.

## <span id="page-23-0"></span>**3.4.1 Vom System generierte Stapel**

Das System zeigt automatisch die folgenden vom System generierten Stapel an: einen Stapel für jede konfigurierte Angabenkategorie, einen Problemstapel und einen Prüfungsstapel. Weitere Informationen zum Konfigurieren von Angabenkategorien enthält [4.3, "Verknüpfen von Angabentypen mit Beteiligten, Fällen](#page-26-0) [und Kategorien", auf Seite 17.](#page-26-0) Vom System generierte Stapel können vom Benutzer nicht geändert oder gelöscht werden. Die Angabentypen innerhalb der Stapel werden automatisch aktualisiert. Beispiel: Wenn die Angabenprobleme für einen bestimmten Angabentyp behoben wurden, wird der Problemstapel automatisch aktualisiert und der Angabentyp nicht mehr in diesem Stapel angezeigt.

Der Problemstapel enthält alle Angabentypen, mit denen Probleme verknüpft sind. Anhand des Angabenstapels können Benutzer schnell alle Angabentypen mit Problemen ermitteln, die behoben werden müssen.

Der Prüfungsstapel enthält alle Angabentypen, mit denen ausstehende Prüfungen verknüpft sind. Anhand des Prüfungsstapels können Benutzer schnell alle Angabentypen erkennen, die geprüft werden müssen.

### **3.4.2 Benutzerdefinierte Stapel**

Die Angabenverlaufsansicht unterstützt die Erstellung benutzerdefinierter Stapel. Benutzer können neue Stapel erstellen und diesen manuell Angabentypen hinzufügen. Beispiel: Ein Benutzer möchte einen Stapel für Haushaltsmitglieder erstellen und in diesen alle Angabentypen einschließen, die sich auf Angaben zu Haushaltsmitgliedern beziehen, sodass er eine konsolidierte Ansicht dieser Angabentypen erhält.

Ein neuer Stapel wird mithilfe der Akkordeonleiste für neue Stapel in der Angabenverlaufsansicht erstellt. Für den Stapel wird ein Name gespeichert, und die Angabentypen werden durch Ziehen und Ablegen von Kacheln auf die Akkordeonleiste für Stapel hinzugefügt.

Angabentypen können einem benutzerdefinierten Stapel hinzugefügt und aus diesem entfernt werden. Darüber hinaus kann ein benutzerdefinierter Stapel umbenannt oder entfernt werden. Benutzerdefinierte Stapel werden auf Benutzerebene für die Anwendung, in der sie erstellt wurden, beibehalten. Wenn ein Fallbearbeiter die Angabenverlaufsansicht schließt und anschließend erneut öffnet, sind die benutzerdefinierten Stapel also weiterhin verfügbar. Beachten Sie, dass nur der Fallbearbeiter, der einen neuen Stapel erstellt hat, auf diesen zugreifen kann. Andere Benutzer können die von einem fremden Fallbearbeiter erstellten Stapel nicht aufrufen.

# **3.5 Zusätzliche Funktionen**

#### **3.5.1 Angabengenehmigungen**

Bei Ausführung der Pflegefunktion zum Übernehmen der Angabenänderungen wird bei einer erforderlichen Angabengenehmigung ein Fall-Supervisor benachrichtigt. Dieser trifft die Entscheidung, ob er die Angabenänderungen genehmigt oder ablehnt.

Wenn der Fall-Supervisor die Angabenänderungen genehmigt, wird direkt die Bestätigungsseite zum Genehmigen der Angabenänderungen angezeigt. Wenn der Fall-Supervisor die Angabenänderungen ablehnt, wird direkt die Bestätigungsseite zum Ablehnen der Angabenänderungen angezeigt.

Nachdem die Angabenänderung genehmigt oder abgelehnt wurde, wird der Benutzer, der die Angabenänderung übermittelt hat, benachrichtigt, dass die Genehmigungsprüfung vom Fall-Supervisor abgeschlossen wurde.

Das Framework für zeitbezogene Angaben enthält eine Liste aller Angabendatensätze für einen Fall, die zur Genehmigung übermittelt wurden. Der Status der einzelnen Angabendatensätze wird angezeigt, um einen Verlauf dazustellen. In diesem Verlauf wird erfasst, welche Angabendatensätze abgelehnt und welche genehmigt wurden.

## <span id="page-24-0"></span>**3.5.2 Anzeigen von Zuordnungszeiträumen**

Mithilfe der Funktion zum Anzeigen von Zuordnungszeiträumen wird eine Liste der Zuordnungszeiträume für einen aktiven Angabendatensatz angezeigt. Die Arbeitsweise dieser Funktion weist zwei Varianten auf. Wenn die Angaben auf Ebene des integrierten Falls gepflegt werden, wird mithilfe der Funktion eine Liste von Zuordnungszeiträumen für einen aktiven Angabendatensatz angezeigt. Jeder dieser Zuordnungszeiträume ist mit einem bestimmten Produktbereitstellungsfall innerhalb des integrierten Falls verknüpft. Wenn die Angaben für einen eigenständigen Produktbereitstellungsfall gepflegt wurden, werden mithilfe der Funktion nur die Zuordnungszeiträume für diesen Produktbereitstellungsfall angezeigt.

### **3.5.3 Angabenänderungsverlauf**

Für Angaben wird ein umfassender Änderungsverlauf gepflegt. Die Aufzeichnung des Verlaufs beginnt, wenn ein neuer Angabendatensatz eingefügt wird. Bei jeder vorgenommenen Änderung oder jedem vorgenommenen Abbruch wird dem Verlauf ein neuer Eintrag hinzugefügt. In jedem Eintrag im Änderungsverlauf sind der Typ der Änderung, das Änderungsdatum und die Zeit sowie der Benutzer, der die Änderung vorgenommen hat, angegeben. Mithilfe des Änderungsverlaufs kann ermittelt werden, warum sich die Anspruchsberechtigung eines Beteiligten geändert hat. Der Verlauf kann auch als Prüfprotokoll und zur Rückverfolgung verwendet werden.

Änderungen an Beteiligtenangaben können im Beteiligtenmanager angezeigt werden. Ein Änderungsverlauf, der für die Beteiligtenangaben erstellt wurde, kann von der Startseite des Beteiligtenmanagers aus angezeigt werden. So kann der Benutzer auf einen Blick sehen, welche Änderungen an den Beteiligtendaten vorgenommen wurden.

### **3.5.4 Snapshot-Angaben**

Mit der Funktion zum Erstellen von Snapshot-Angaben kann eine Kopie eines Fallangabendatensatzes erstellt werden. Ein Snapshot der Angaben wird verwendet, wenn eine Untersuchung der Angaben erforderlich ist. Ein Snapshot des Angabendatensatzes wird zum Zeitpunkt der Untersuchung erstellt. Dieser Snapshot wird im Problemfall zur Verwaltung der Untersuchung verwendet. Weitere Informationen enthält das Cúram-Handbuch zu Problemmanagement.

# **3.5.5 Übertragen von Angaben**

Mithilfe der Angabenübertragung können Angaben von einem Fall zu einem anderen kopiert werden. Mit der Pflegefunktion für die Angabenübertragung können Benutzer einen Fallbeteiligten und die zu übertragenden Angaben aus einer Liste der mit dem Beteiligten verknüpften Angaben auswählen. Danach wählt der Benutzer aus, welche der aufgeführten Angaben zur Verwendung zu einem anderen Fall übertragen werden sollen. Der Benutzer kann alle mit einem Beteiligten oder einem bestimmten Angabendatensatz verknüpften Angaben einbeziehen. Angaben können zwischen Fällen unterschiedlichen Typs übertragen werden. Allerdings muss der Fall, zu dem die Angaben übertragen werden sollen, für den Empfang von Angaben des übertragenen Typs konfiguriert sein.

# <span id="page-26-0"></span>**Kapitel 4. Angabenadministration**

# **4.1 Einführung**

In diesem Kapitel wird beschrieben, welche Schritte Sie in der Anwendungsverwaltung zum Erfassen und Pflegen von Angaben auf Fallebene durchführen müssen. Zu diesen Schritten zählen die Konfiguration von Angabenmetadaten für die Angabentypen sowie die Verknüpfung der Angabentypen mit Fällen, Beteiligten und Kategorien. Darüber hinaus enthält das Kapitel eine Einführung in dynamische Angaben und beschreibt, welche Vorteile dieser alternative Ansatz im Vergleich zu dem traditionellen Ansatz mit nicht dynamischen Angaben des Systems hat, bei dem bislang mit der Entwicklung gewisse Ausfallzeiten einhergingen.

## **4.2 Angabenmetadaten**

Angabenmetadaten müssen für jeden Angabentyp konfiguriert werden. Bei nicht dynamischen Angaben werden die Angabenmetadaten im Rahmen der Anwendungsverwaltung gepflegt. Zu den konfigurierten Angabenmetadaten zählen die Namen der Anwendungsseiten, die zum Anzeigen und Bearbeiten von Angaben verwendet werden. Diese Metadateninformationen umfassen im Wesentlichen die Ansichts- und Änderungsseiten für Angabentypen, können jedoch auch Erstellungs- und Listenseiten einschließen. Sie beinhalten außerdem ein Gültigkeitsdatum, durch das die Seiten im Laufe der Zeit flexibel geändert werden können. Für Beteiligtenangaben werden keine Gültigkeitsdaten gepflegt.

Angabenmetadaten werden auch für dynamische Angabentypen konfiguriert. Weitere Informationen zur Konfiguration dynamischer Angabenmetadaten enthält das Cúram-Konfigurationshandbuch für dynamische Angaben.

Mithilfe von Angabenmetadaten wird zudem definiert, ob es sich bei einem nicht dynamischen Angabentyp um Beteiligtenangaben oder Fallangaben handelt (Beteiligtenangaben werden für dynamische Angaben nicht unterstützt). Die in den Angabenmetadaten gespeicherten Seiten werden während der Laufzeit beim Anzeigen und Ändern benutzerdefinierter Angaben verwendet. Durch die Unterscheidung zwischen Fall- und Beteiligtenangaben wird außerdem verhindert, dass Beteiligtenangaben im Fallmanager falsch erstellt, geändert oder verworfen werden.

Wie die Angaben in einem integrierten Fall oder einem einzelnen Produkt verwendet werden, hängt davon ab, ob die Angaben mit einem Produkt oder einem integrierten Fall verknüpft sind. Eine Angabe kann beispielsweise mit einem integrierten Fall verknüpft sein und von allen Produkten innerhalb dieses integrierten Falls verwendet werden. Ein mit einem Produkt verknüpfter Angabentyp kann nicht von dem integrierten Fall verwendet werden, der das Produkt enthält, da der Angabentyp explizit mit dem Produkt verknüpft ist.

#### **4.3 Verknüpfen von Angabentypen mit Beteiligten, Fällen und Kategorien**

Nach der Konfiguration von Angabenmetadaten für die Angabentypen können diese mit integrierten Falltypen und Produktbereitstellungsfalltypen verknüpft werden. Durch derartige Verknüpfungen werden die Angaben festgelegt, die auf Fallebene erfasst werden können. Die Verknüpfungen müssen korrekt definiert werden, damit Angaben nicht für integrierte Fälle sowie für Produktbereitstellungsfälle innerhalb dieser integrierten Fälle doppelt erstellt werden.

Angabentypen können logisch in Angabenkategorien gruppiert werden. Beispiele für Angabenkategorien sind Ausgaben- und Haushaltsangaben. Die Gruppierung von Angabentypen nach Kategorie bietet Fallbearbeitern eine einfache Möglichkeit, Angaben anzuzeigen und zu erstellen. Häufig verwendete Anga<span id="page-27-0"></span>bentypen können außerdem als bevorzugt gekennzeichnet werden. Fallbearbeiter verfügen so über eine schnelle Methode zum Erstellen von Angabendatensätzen für häufig aufgezeichnete Angabentypen.

Beteiligtenangaben werden konfiguriert, indem Angabentypen für auf Beteiligte ausgerichtete Informationskategorien erstellt und diese Angabentypen anschließend mit Fällen verknüpft werden. Wenn ein Angabentyp für einen Beteiligten mit einem integrierten Falltyp verknüpft ist, können diese Beteiligtenangaben nach Bedarf in allen integrierten Fällen dieses Typs (und daher auch in allen

Produktbereitstellungsfällen innerhalb des integrierten Falls) wiederverwendet werden. Wenn ein Angabentyp für einen Beteiligten mit einem bestimmten Produktbereitstellungsfall verknüpft ist, können diese Beteiligtenangaben nur für Produktbereitstellungsfälle dieses Typs verwendet werden. Beachten Sie, dass Beteiligtenangaben nur für nicht dynamische Angaben unterstützt werden und für dynamische Angaben nicht verwendet werden können.

#### **4.4 Dynamische Angaben**

Früher fiel die Angabenkonfiguration in die Entwicklungszeit und umfasst Datenmodellierung, Codeerstellung und Entwicklung von benutzerdefiniertem Code. Dieser Ansatz wird in der Anwendung unter dem Begriff "nicht dynamische Angaben" zusammengefasst. Mit Einführung dynamischer Angaben ist die Definition und Pflege von Angaben nicht länger eine während der Entwicklungszeit durchzuführende Aktivität, sondern kann während der Laufzeit als Verwaltungsaktivität erfolgen. Durch die Konfiguration von Angaben im Rahmen der Anwendungsverwaltung sind Agenturen besser in der Lage, auf Gesetzesänderungen zu reagieren, durch die häufig zusätzliche Informationen für die Entscheidung über Anspruchs- und Leistungsberechtigungen erfasst werden müssen. Da für die dynamische Implementierung dieser Änderungen weniger Zeit benötigt wird, verkürzen sich die Entwicklungsausfallzeiten. Möglich ist dies, da Angabenänderungen auf Verwaltungsebene anstatt auf Entwicklungsebene erfolgen und somit kein vollständiger Entwicklungszyklus notwendig ist.

#### **4.4.1 Konfiguration von dynamischen Angaben**

Dank dynamischer Angaben können zahlreiche Aufgaben, die bei nicht dynamischen Angaben Entwicklungszeit beanspruchten, nun von Administratoren innerhalb der Anwendungsverwaltung durchgeführt werden.

Die Konfiguration dynamischer Angaben versetzt Administratoren in die Lage, die Benutzeroberfläche für die Pflege dynamischer Angaben sowie die Angabenstruktur und die Angabenbeziehungen für jeden Angabentyp dynamisch während der Laufzeit zu definieren. Diese Angabentypen werden als entwurfszeitbasierte Angabeninstanzen für nicht dynamische Angaben dargestellt.

Dynamische Angabenmetadaten werden mit dem Editor für dynamische Angaben während der Verwaltung konfiguriert und gepflegt. Weitere Informationen zur Pflege dynamischer Angabenmetadaten mithilfe des Editors für dynamische Angaben enthält das Cúram-Konfigurationshandbuch für dynamische Angaben.

#### **4.4.2 Angabendefinition – Ein konsistenter Ansatz**

Um die Konsistenz bei dynamischen und nicht dynamischen Angaben für die Fallbearbeiter zu wahren, weisen dynamische Angaben den gleichen Lebenszyklus auf wie zeitbezogene Angaben. Dynamische Angaben werden ähnliche wie nicht dynamische Angaben mit Verifizierungen integriert und können über den Datenbroker fallübergreifend verwendet werden.

Dynamische Angabentypen werden auf die gleiche Weise mit Fällen verknüpft wie nicht dynamische Angaben, sodass sie beim Produktbereitstellungsfall und in integrierten Fällen als Fallangaben verwendet werden können. Ein Fall kann so konfiguriert werden, dass sowohl dynamische als auch nicht dynamische Angaben bzw. eine Kombination beider Angaben genutzt werden. Beispielsweise kann ein Produkt nicht dynamische Angabentypen, die seit 50 Jahren von keiner Gesetzesänderung betroffen waren, und gleichzeitig dynamische Angabentypen, die sich jedes Jahr ändern, enthalten.

Auf Fallebene verhalten sich dynamische Angaben genauso wie nicht dynamische Angaben. Fallbearbeiter können nicht unterscheiden, ob sie dynamische oder nicht dynamische Angaben anzeigen, da die Funktionalität nahezu identisch ist. Dem Fallbearbeiter präsentiert sich somit das gleiche Verhalten, unabhängig davon, ob die erfassten Angaben als dynamische oder nicht dynamische Angaben konfiguriert wurden.

# <span id="page-30-0"></span>**Kapitel 5. Fazit**

#### **5.1 Zusammenfassung**

Nachfolgend sind die wichtigsten Konzepte aus diesem Handbuch zusammengefasst:

- v Ein Datensatz der Angaben kann sich auf einen Fall und einen Beteiligten beziehen. Ein Datensatz der Angaben kann sich ebenfalls auf andere Angabendatensätze (z. B. einen übergeordneten Datensatz der Angaben) beziehen.
- v Die Datensätze eines Angabentyps können in den Listen der in Bearbeitung befindlichen Angaben, der aktiven Angaben und der Angabentypen gepflegt werden.
- v Der Angabenverlauf bietet eine alternative Möglichkeit, Angaben anzuzeigen und in diesen zu navigieren.
- v Angaben, die fallübergreifend verwendet werden, können in einer Angabentypliste gepflegt werden.
- Angaben zu Beteiligten können im Beteiligtenmanager gepflegt werden.
- v Das System erkennt zwei Arten von Änderungen an Angaben: Eine Angabenkorrektur und eine Situationsänderung.
- v Die Zuordnungszeiträume für aktive Angaben und für alle Produktbereitstellungsfälle, für die diese aktiven Angaben verwendet werden, werden vom System berechnet.
- v Falls die Angaben übergreifend von mehreren Produktbereitstellungsfällen innerhalb eines integrierten Falls verwendet werden, wird für jeden solchen Fall, für den die betreffenden Angaben verwendet werden, ein Zuordnungszeitraum erstellt.
- v Durch Genehmigungsprüfungen wird gewährleistet, dass Angabenänderungen von einem Fall-Supervisor bewilligt werden.
- v Die neu eingeführten dynamischen Angaben versetzen Administratoren in die Lage, Angabentypen innerhalb der Anwendungsverwaltung dynamisch während der Laufzeit zu erstellen und zu pflegen.

#### **5.2 Zusätzliche Informationen**

Weitere Informationen zu den in diesem Handbuch behandelten Themen finden Sie in folgenden verwandten Dokumenten:

#### **Anwendungshilfe zum Cúram-Angabengenerator**

Dieses Handbuch bietet eine geschäftliche Übersicht über den Cúram-Angabengenerator.

#### **Cúram-Konfigurationshandbuch für dynamische Angaben**

In diesem Handbuch werden die grundlegenden Konzepte von dynamischen Angaben beschrieben.

#### **Handbuch zu Cúram Evidence Broker**

In diesem Handbuch werden die grundlegenden Konzepte der gemeinsamen Verwendung von Angaben und von Cúram Evidence Broker beschrieben.

# <span id="page-32-0"></span>**Bemerkungen**

Die vorliegenden Informationen wurden für Produkte und Services entwickelt, die auf dem deutschen Markt angeboten werden. Möglicherweise bietet IBM die in dieser Dokumentation beschriebenen Produkte, Services oder Funktionen in anderen Ländern nicht an. Informationen über die gegenwärtig im jeweiligen Land verfügbaren Produkte und Services sind beim zuständigen IBM Ansprechpartner erhältlich. Hinweise auf IBM-Lizenzprogramme oder andere IBM Produkte bedeuten nicht, dass nur Programme, Produkte oder Services von IBM verwendet werden können. Anstelle der IBM Produkte, Programme oder Services können auch andere, ihnen äquivalente Produkte, Programme oder Services verwendet werden, solange diese keine gewerblichen oder anderen Schutzrechte von IBM verletzen. Die Verantwortung für den Betrieb von Produkten, Programmen und Services anderer Anbieter liegt beim Kunden. Für die in diesem Handbuch beschriebenen Erzeugnisse und Verfahren kann es IBM Patente oder Patentanmeldungen geben. Mit der Auslieferung dieses Handbuchs ist keine Lizenzierung dieser Patente verbunden. Lizenzanforderungen sind schriftlich an folgende Adresse zu richten (Anfragen an diese Adresse müssen auf Englisch formuliert werden):

IBM Director of Licensing

IBM Europe, Middle East & Africa

Tour Descartes

2, avenue Gambetta

92066 Paris La Defense

France

Trotz sorgfältiger Bearbeitung können technische Ungenauigkeiten oder Druckfehler in dieser Veröffentlichung nicht ausgeschlossen werden.

Die hier enthaltenen Informationen werden in regelmäßigen Zeitabständen aktualisiert und als Neuausgabe veröffentlicht. IBM kann ohne weitere Mitteilung jederzeit Verbesserungen und/oder Änderungen an den indieser Veröffentlichung beschriebenen Produkten und/oder Programmen vornehmen. Verweise in diesen Informationen auf Websites andererAnbieter werden lediglich als Service für den Kunden bereitgestellt und stellen keinerlei Billigung des Inhalts dieser Websites dar.

Das über diese Websites verfügbare Material ist nicht Bestandteil des Materials für dieses IBM Produkt. Die Verwendung dieser Websites geschieht auf eigene Verantwortung.

Werden an IBM Informationen eingesandt, können diese beliebig verwendet werden, ohne dass eine Verpflichtung gegenüber dem Einsender entsteht. Lizenznehmer des Programms, die Informationen zu diesem Produkt wünschen mit der Zielsetzung: (i) den Austausch von Informationen zwischen unabhängig voneinander erstellten Programmen und anderen Programmen (einschließlich des vorliegenden Programms) sowie (ii) die gemeinsame Nutzung der ausgetauschten Informationen zu ermöglichen, wenden sich an folgende Adresse:

IBM Corporation

Dept F6, Bldg 1

294 Route 100

Somers NY 10589-3216

U.S.A.

Die Bereitstellung dieser Informationen kann unter Umständen von bestimmten Bedingungen - in einigen Fällen auch von der Zahlung einer Gebühr - abhängig sein.

Die Lieferung des in diesem Dokument beschriebenen Lizenzprogramms sowie des zugehörigen Lizenzmaterials erfolgt auf der Basis der IBM Rahmenvereinbarung bzw. der Allgemeinen Geschäftsbedingungen von IBM, der IBM Internationalen Nutzungsbedingungen für Programmpakete oder einer äquivalenten Vereinbarung.

Alle in diesem Dokument enthaltenen Leistungsdaten stammen aus einer kontrollierten Umgebung. Die Ergebnisse, die in anderen Betriebsumgebungen erzielt werden, können daher erheblich von den hier erzielten Ergebnissen abweichen. Einige Daten stammen möglicherweise von Systemen, deren Entwicklung noch nicht abgeschlossen ist. Eine Gewährleistung, dass diese Daten auch in allgemein verfügbaren Systemen erzielt werden, kann nicht gegeben werden. Darüber hinaus wurden einige Daten unter Umständen durch Extrapolation berechnet. Die tatsächlichen Ergebnisse können davon abweichen. Benutzer dieses Dokuments sollten die entsprechenden Daten in ihrer spezifischen Umgebung prüfen.

Alle Informationen zu Produkten anderer Anbieter stammen von den Anbietern deraufgeführten Produkte, deren veröffentlichten Ankündigungen oder anderen allgemein verfügbaren Quellen.

IBM hat diese Produkte nicht getestet und kann daher keine Aussagen zu Leistung, Kompatibilität oder anderen Merkmalen machen. Fragen zu den Leistungsmerkmalen von Produkten anderer Anbieter sind an den jeweiligen Anbieter zu richten.

Aussagen über Pläne und Absichten von IBM unterliegen Änderungen oder können zurückgenommen werden und repräsentieren nur die Ziele von IBM.

Alle von IBM angegebenen Preise sind empfohlene Richtpreise und können jederzeit ohne weitere Mitteilung geändert werden. Händlerpreise können u. U. von den hier genannten Preisen abweichen.

Diese Veröffentlichung dient nur zu Planungszwecken. Die in dieser Veröffentlichung enthaltenen Informationen können geändert werden, bevor die beschriebenen Produkte verfügbar sind.

Diese Veröffentlichung enthält Beispiele für Daten und Berichte des alltäglichen Geschäftsablaufs. Sie sollen nur die Funktionen des Lizenzprogramms illustrieren und können Namen von Personen, Firmen, Marken oder Produkten enthalten. Alle diese Namen sind frei erfunden; Ähnlichkeiten mit tatsächlichen Namen und Adressen sind rein zufällig.

#### COPYRIGHTLIZENZ:

Diese Veröffentlichung enthält Musteranwendungsprogramme, die in Quellensprache geschrieben sind und Programmiertechniken in verschiedenen Betriebsumgebungen veranschaulichen. Sie dürfen diese Musterprogramme kostenlos kopieren, ändern und verteilen, wenn dies zu dem Zweck geschieht, Anwendungsprogramme zu entwickeln, zu verwenden, zu vermarkten oder zu verteilen, die mit der Anwendungsprogrammierschnittstelle für die Betriebsumgebungkonform sind, für die diese Musterprogramme geschrieben werden. Diese Beispiele wurden nicht unter allen denkbaren Bedingungen getestet. IBM kann daher die Zuverlässigkeit, Wartungsfreundlichkeit oder Funktion dieser Programm nicht garantieren oder implizieren. Die Musterprogramme werden "WIE BESEHEN", ohne Gewährleistung jeglicher Art bereitgestellt. IBM übernimmt keine Haftung für Schäden, die durch Ihre Verwendung der Musterprogramme entstehen.

Kopien oder Teile der Musterprogramme bzw. daraus abgeleiteter Code müssen folgenden Copyrightvermerk beinhalten:

<span id="page-34-0"></span>© (Name Ihres Unternehmens) (Jahr). Teile des vorliegenden Codes wurden aus Musterprogrammen der IBM Corp. abgeleitet.

© Copyright IBM Corp. \_Jahreszahl oder Jahreszahlen eingeben\_. Alle Rechte vorbehalten.

Wird dieses Buch als Softcopy (Book) angezeigt, erscheinen keine Fotografien oder Farbabbildungen.

#### **Marken**

IBM, das IBM Logo und ibm.com sind Marken oder eingetragene Marken der International Business Machines Corporation.Weitere Produkt- und Servicenamen können Marken von IBM oder anderen Unternehmen sein. Weitere Produkt- und Servicenamen können Marken von IBM oder anderen Unternehmen sein. Eine aktuelle Liste der IBM Marken finden Sie auf der Webseite "Copyright and trademark information" unter [http://www.ibm.com/legal/us/en/copytrade.shtml.](http://www.ibm.com/legal/us/en/copytrade.shtml)

Andere Namen können Marken der jeweiligen Rechtsinhaber sein. Weitere Firmen-, Produkt- und Servicenamen können Marken oder Servicemarken anderer Unternehmen sein.

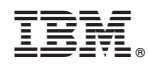

Gedruckt in Deutschland